# ETABLISSEMENT SCOLAIRE V4 bis

# **1 - Caractéristiques de l'assistant :**

- Compatibilité Windows Vista à Windows 8.1 (Accès RDP : Windows 2008 à Windows 2012R2)  $\rightarrow$ L'utilisateur retrouve les mêmes dossiers dans son environnement réseau que chez lui.
- Scripts VBS
- Les favoris « Espace personnel », « Espace du groupe », etc…sont mis en place dans l'explorateur, les lecteurs réseau sont proposés par défaut mais ne sont plus nécessaires (si la GPO de redirection est mise en place).
- La redirection des dossiers n'est plus faite par le script par défaut (il vaut mieux mettre en place la GPO fournie conformément à l'explication qui suit).
- Le nommage de l'utilisateur dans Active Directory est du genre « **Jean DUPONT (jdupont)** » pour « **Jean DUPONT** »
- Le nommage du dossier de l'utilisateur au niveau du serveur de fichier est du genre « **Jean\_DUPONT- (jdupont)** » pour « **Jean DUPONT** ».

# **2 - Structure**

#### *Groupes primaires*

- 1. Elèves
- 2. Professeurs

# *Lieux de stockage*

- 1. Espaces personnels "élèves"
- 2. Espaces mutuels "classes"
- 3. Espaces personnels "professeurs"
- 4. Espaces mutuels "disciplines"
- 5. Espaces mutuels "partagés"

Utilisation du point de montage "Sans partage"

Nécessite les modèles "Elèves 4bis" et "Professeurs 4bis"

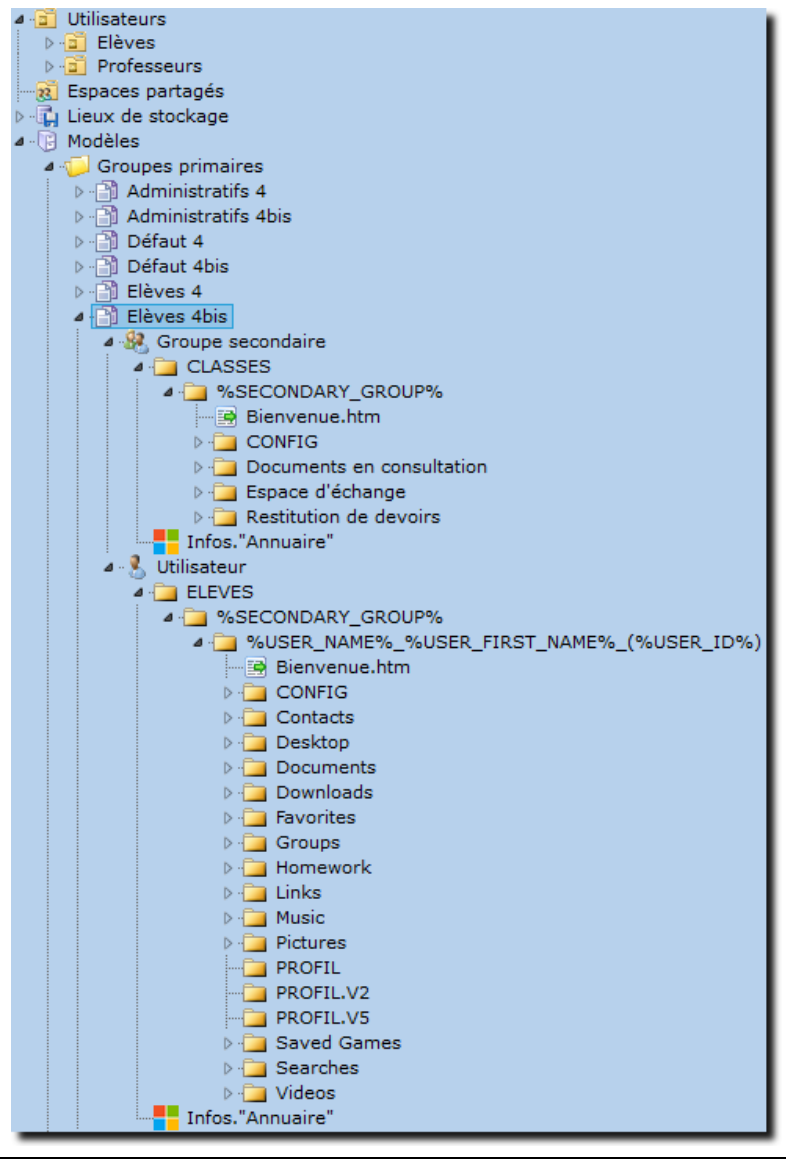

# Informations sur l'assistant de démarrage

http://www.koxo.net

#### **3 - Redirection des dossiers des utilisateurs**

Il y a deux possibilités pour rediriger les dossiers des utilisateurs : **La solution préconisée est celle de la stratégie de groupe** (GPO).

#### *3.1 Redirection par GPO*

La GPO est fournie et se trouve dans le dossier « **C:\Program Files (x86)\KoXo Dev\KoXoAdm\GPO** ». A partir de l'outil de gestion de stratégie de groupe : cliquer sur « **Objets de stratégie de groupe** », choisir « **Nouveau** », puis entrer ensuite le nom voulu :

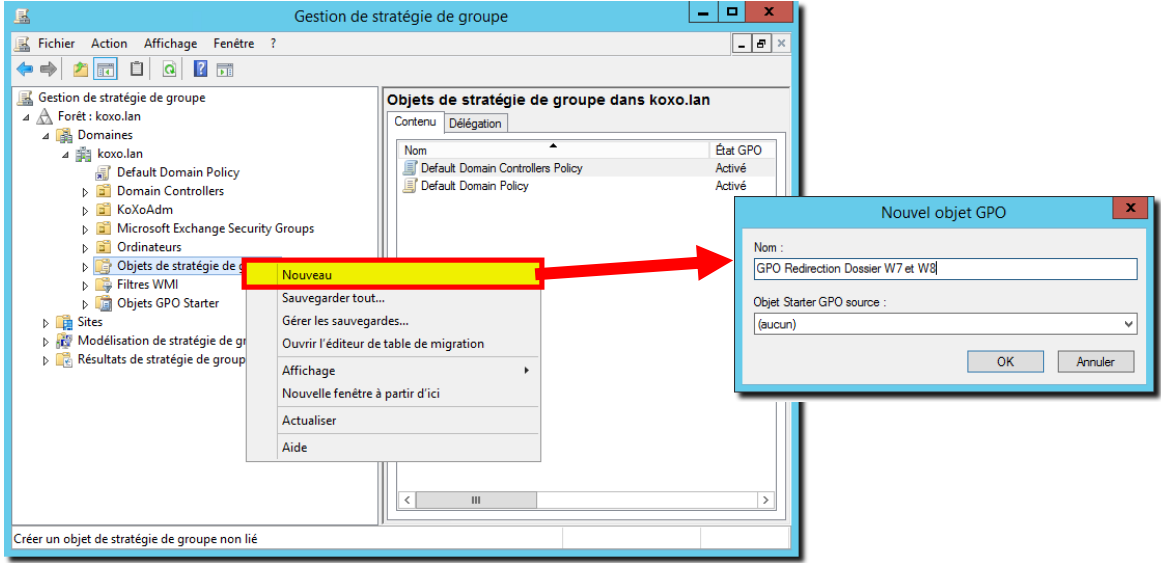

# *Création d'un objet de stratégie de groupe*

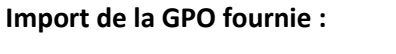

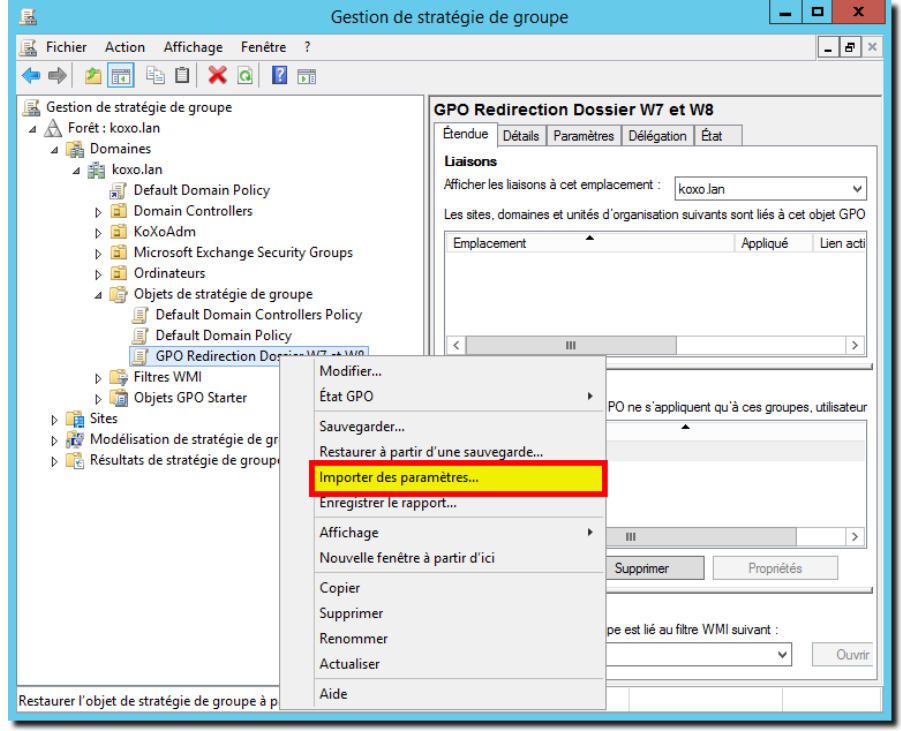

*Importation de la stratégie de groupe fournie*

http://www.koxo.net

Un assistant apparait, faire « **Suivant** » deux fois, indiquer l'emplacement :

**« C:\Program Files (x86)\KoXo Dev\KoXoAdm\GPO\GPO Redirections Dossiers W7 & W8 » o**u **« C:\Program Files (x86)\KoXo Dev\KoXoAdm\GPO\GPO Redirections Dossiers Windows Vista avec bureau »** (ou sans le bureau si on ne souhaite pas le rediriger).

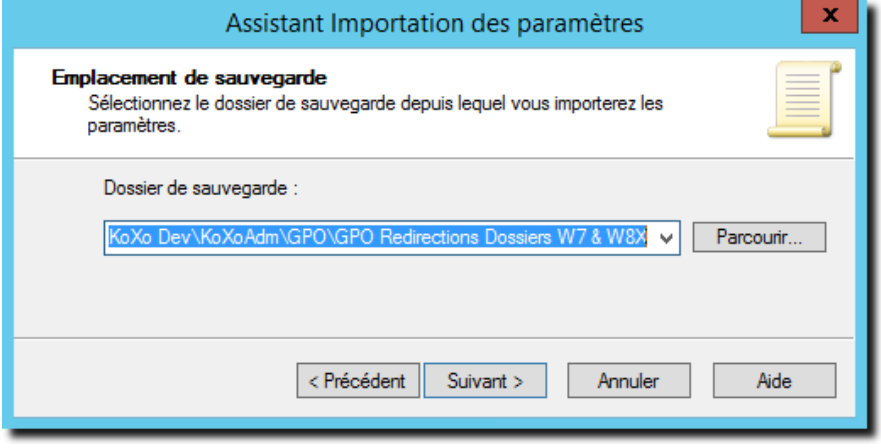

*Chemin d'import*

Faire « **Suivant** » plusieurs fois …

# **Lien de la GPO à l'unité d'organisation des utilisateurs :**

Faire glisser l'objet de stratégie sur l'OU « **Utilisateurs** » :

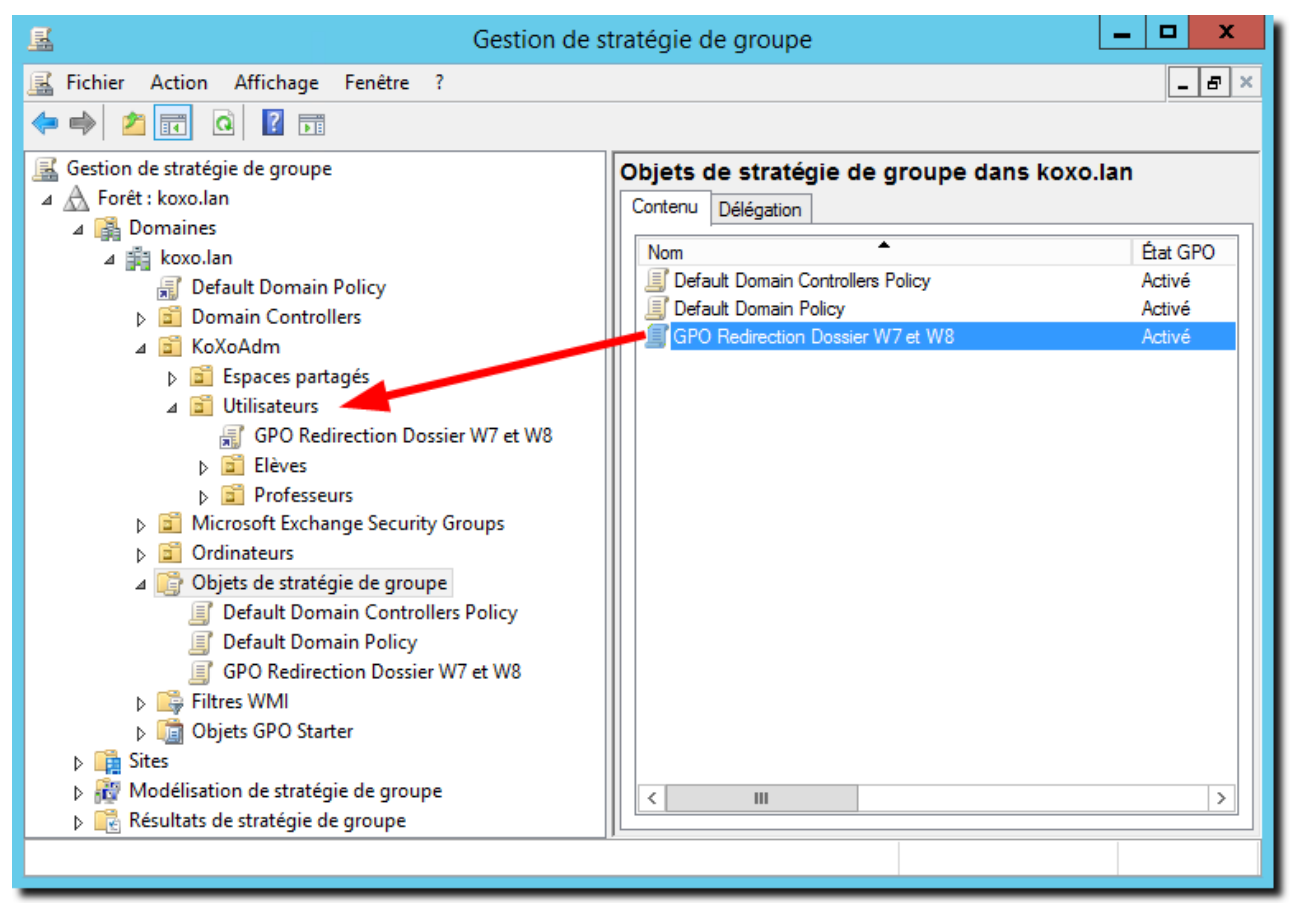

# *Mise en place du lien de stratégie de groupe*

La GPO est alors opérationnelle, il faudra lancer une commande « **GPUPDATE /Force** » ou attendre quelques minutes pour qu'elle soit effective sur tous les contrôleurs de domaine.

#### *3.2 Redirection par script de login*

Par défaut, le script proposé ne redirige pas les dossiers de l'utilisateur, on peut activer la redirection en enlevant l'apostrophe en début de ligne « **'Redirections UserObj.HomeDirDrive** » et en appuyant ensuite sur les boutons « **Appliquer** » et « **Propager** » (s'il y a déjà des groupes secondaire) :

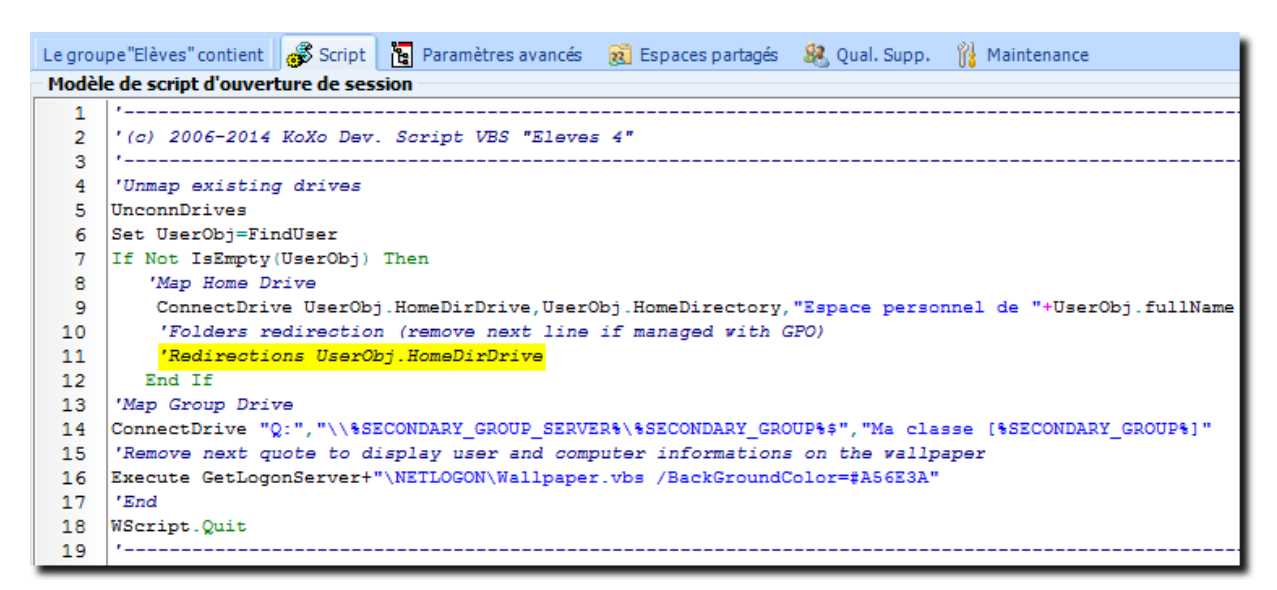

**N.B. :** Cette manière de faire est à déconseiller dans le cas où le réseau comporte des ordinateurs qui peuvent se connecter hors connexion (portables par exemple). La bonne pratique étant l'utilisation d'une stratégie de groupe.